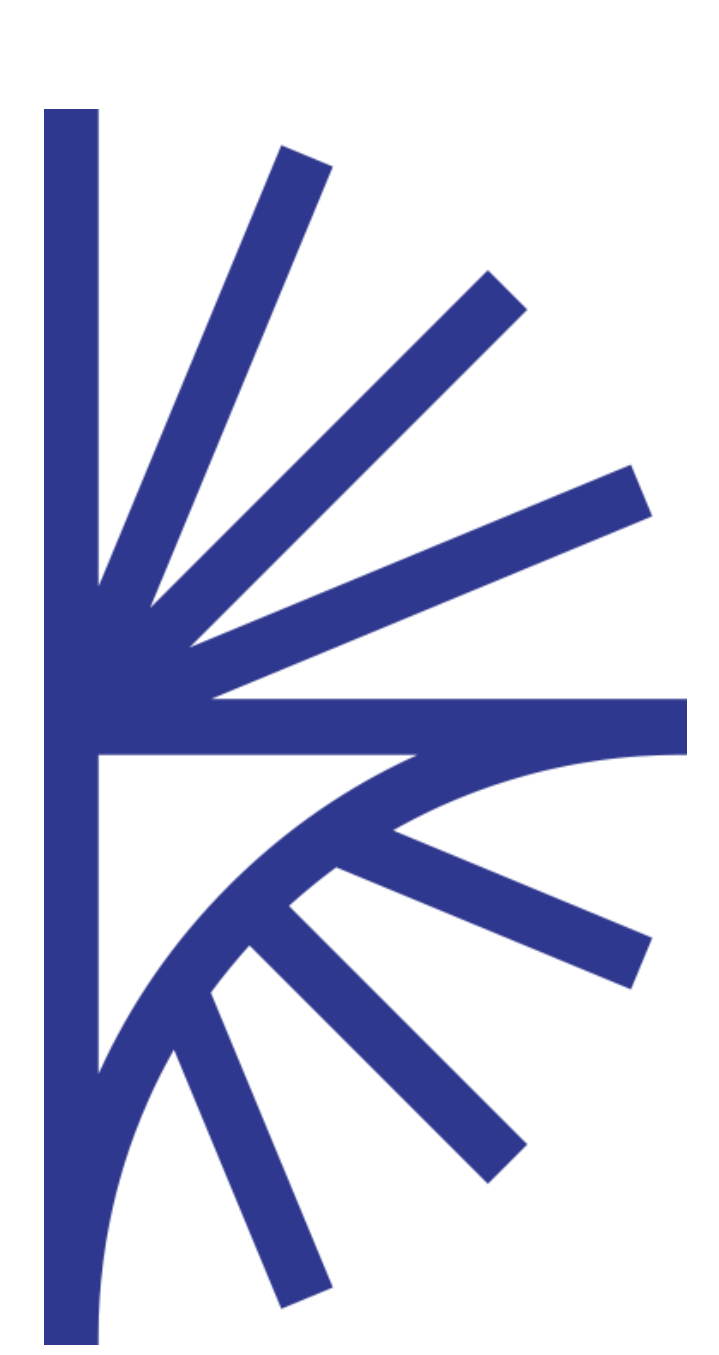

# FUSION TRANSFORMER

User Guide

#### FUSION TRANSFORMER

Fusion Transformer is a command-line application providing transformations between SDMX and GESMES data files and structure files.

#### User Guide

This document explains how to quickly get started with the Fusion Transformer and the formats it supports.

# Table of Contents

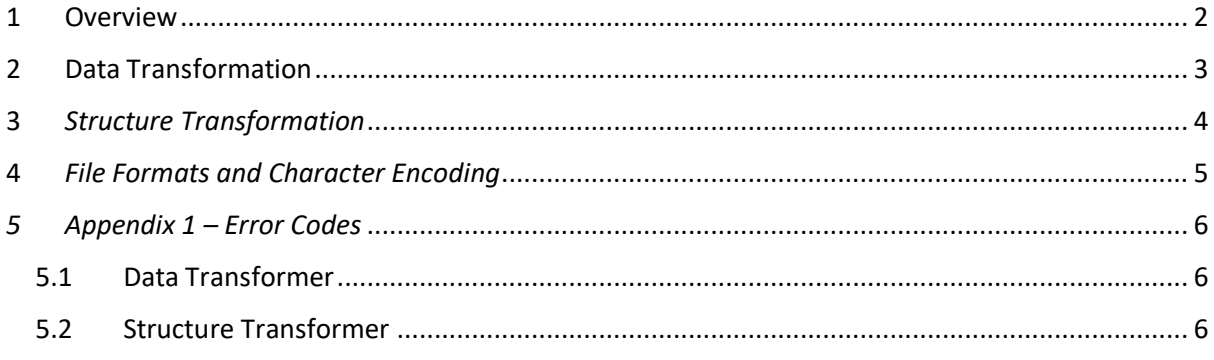

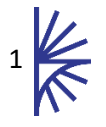

### <span id="page-2-0"></span>1 Overview

The Fusion Transformer is a command line application providing transformations between SDMX, and GESMES/TS data files and structure files.

The following data file formats are supported:

- Generic 1.0
- **•** Generic 2.0
- Generic 2.1
- GenericTimeSeries (input only)
- Compact 1.0
- Compact 2.0
- StructureSpecific 2.1
- StructureSpecificTimeSeries 2.1 (input only)
- Message Group 1.0 (containing Compact or Generic Datasets only)
- Message Group 2.0 (containing Compact or Generic Datasets only)
- GESMES/TS

The following structure file formats are supported:

- SDMX Structure Document 1.0
- SDMX Structure Document 2.0
- SDMX Structure Document 2.1
- SDMX Registry Interface Document 2.0
- GESMES/TS

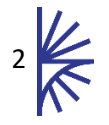

# <span id="page-3-0"></span>2 Data Transformation

The Data Transformer can be run by executing the command:

*java -cp FusionTransformer.jar com.metadatatechnology.fusion.dataparser.DataParserMain*

The following additional arguments are available:

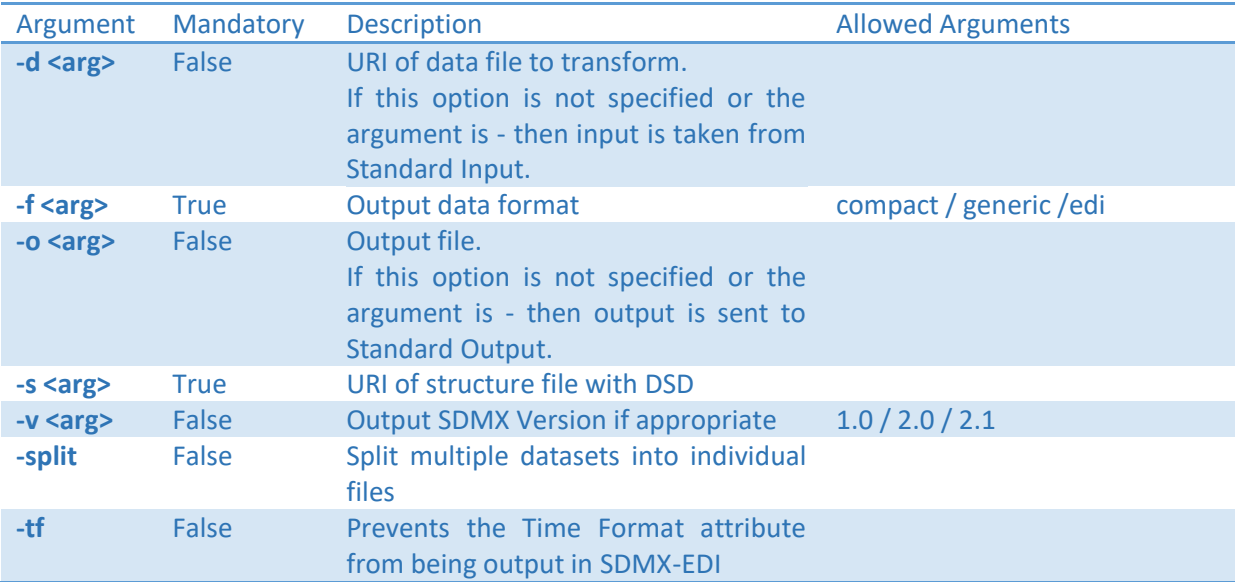

For convenience there is a dataTransform.bat file provided that Windows users can use to launch the main class. Example usage:

*dataTransform.bat -d TestData/inputData.ges -s TestData/inputDSD.ges -o output.xml -f compact*

For UNIX users there is an equivalent file: dataTransform.sh.

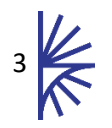

## <span id="page-4-0"></span>3 *Structure Transformation*

The Structure Transformer can be run by executing the command:

*java -cp SdmxTransformer.jar com.metadatatechnology.fusion.dataparser.StructureParseMain* 

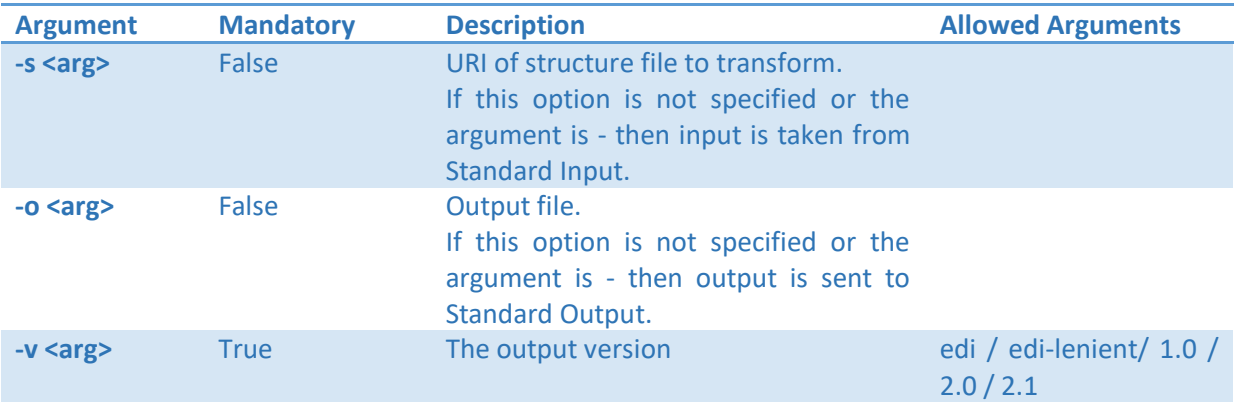

#### The following additional arguments are available:

There are 5 options for the output version. Supplying the argument 1.0, 2.0 or 2.1 will result in the creation of an SDMX-ML file in the specified format. Supplying the argument EDI will create an EDI file if possible.

The argument EDI-LENIENT will create an EDI file ignoring the error condition when a structure references another structure belonging to a different Agency and will return a file where structures are in the same Agency as required. For example, a Data Structure Definition in Agency 1 if it refers to a Codelist in Agency 2 cannot strictly be converted into EDI since EDI cannot express that the DSD and Codelist are in different agencies. By using EDI-LENIENT this restriction is ignored and the outputted EDI file would state that both are owned by Agency1.

For convenience there is a structureTransform.bat file provided that Windows user can use to launch the main class. Example usage:

#### *structureTransform.bat -o ediStructreOut21.edi -s StructureOut21.xml -v edi*

For UNIX users there is an equivalent file: structureTransform.sh.

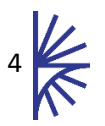

# <span id="page-5-0"></span>4 *File Formats and Character Encoding*

The Fusion Transformer expects that all files supplied to it are encoded using the charset UTF-8, except for EDI files which are expected to be encoded using the charset ISO-8995-1. If you supply a file that is not explicitly encoded to the appropriate charset, the Fusion Transformer will make the assumption that it is encoded in the expected charset and attempt to decipher it using that charset.

All of the files generated by the Fusion Transformer will be encoded using the charset UTF-8, except for EDI files which will be encoded using the charset ISO-8995-1.

If you experience the Fusion Transformer behaving strangely with certain characters, please check the encoding of your input files using an appropriate software tool.

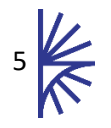

# <span id="page-6-0"></span>*Appendix 1 – Error Codes*

The following return codes are returned by the applications:

### <span id="page-6-1"></span>5.1 Data Transformer

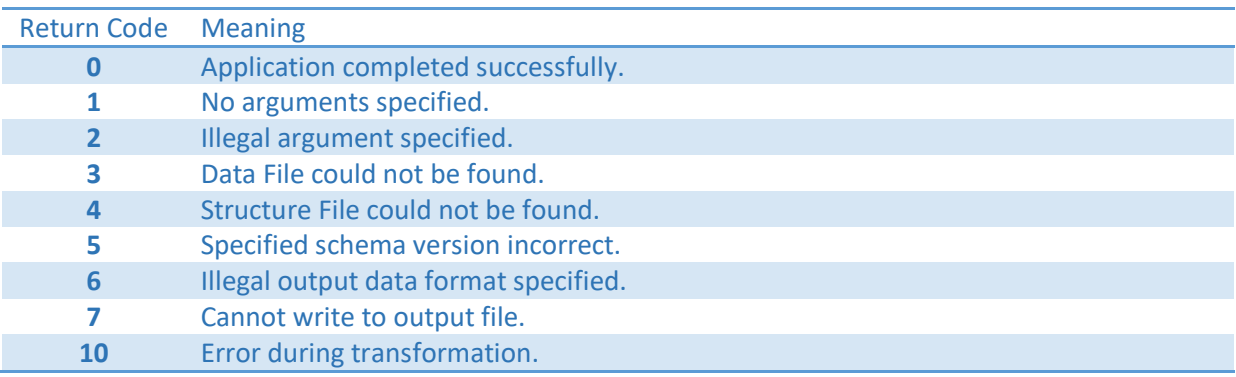

## <span id="page-6-2"></span>5.2 Structure Transformer

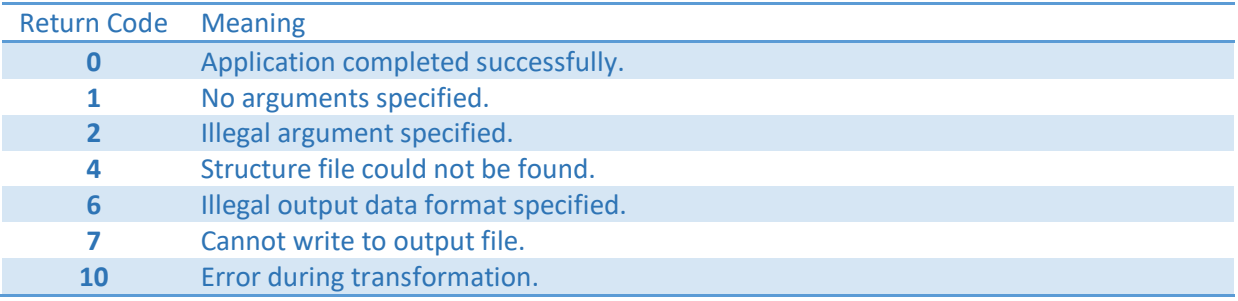

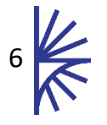